**Section: B**

**Branche: Informatique**

**\_\_\_\_\_\_\_\_\_\_\_\_\_\_ \_\_\_\_\_\_\_\_\_\_\_\_\_\_\_\_\_** 

**\_\_\_\_\_\_\_\_\_\_\_\_\_\_ \_\_\_\_\_\_\_\_\_\_\_\_\_\_\_\_\_** 

## **Partie pratique (30 points ; durée : 70 min.)**

Le but du problème est d'implémenter dans Delphi le casse-tête mathématique « **M12** ». Ce jeu est inspiré du Rubik's cube et consiste à remettre dans l'ordre les entiers de 1 à 12, permutés aléatoirement, à l'aide de deux opérations élémentaires seulement qui seront expliquées par la suite.

- (1) Créer l'interface graphique avec les éléments suivants (voir *figure 1*) :
	- un tableau (*stringgrid*) **sgJeu** avec 1 ligne et 12 colonnes, initialement vide ;
	- 4 boutons avec les mentions respectives « **Reset** », « **Randomize** », « **Invert** » et « **Merge** » ;
	- 2 libellés (*labels*), dont le premier porte la mention : «**Move History :**» et le deuxième, placé juste derrière le premier et initialement vide, contiendra l'historique des coups joués.

(**5 points**)

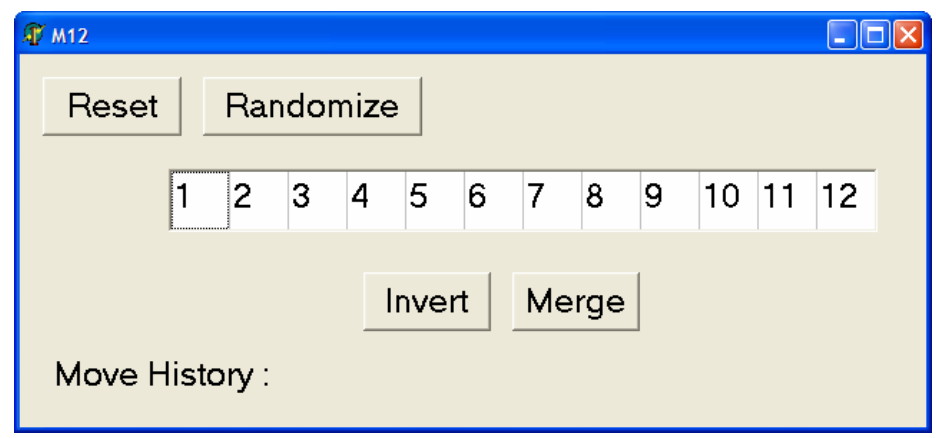

*figure 1 : l'interface du jeu après un clic sur le bouton «* **Reset** *»*

- (2) Le joueur cliquera d'abord sur le bouton « **Reset** », ce qui aura comme effet (voir *figure 1*) de remplir le tableau **sgJeu** avec les entiers de 1 à 12 dans l'ordre croissant, d'effacer l'historique des coups et d'initialiser le générateur de nombres aléatoires. (**3 points**)
- (3) Le joueur cliquera ensuite sur le bouton « **Randomize** », ce qui aura comme effet de mettre les 12 entiers dans un ordre aléatoire (voir *figure 2*). (**5 points**)

Tourner s.v.p

**Examen de fin d'études secondaires 2009** 

**Nom et prénom du candidat** 

**\_\_\_\_\_\_\_\_\_\_\_\_\_\_ \_\_\_\_\_\_\_\_\_\_\_\_\_\_\_\_\_** 

**\_\_\_\_\_\_\_\_\_\_\_\_\_\_ \_\_\_\_\_\_\_\_\_\_\_\_\_\_\_\_\_** 

**Section: B**

## **Branche: Informatique**

Dans la suite du jeu, le joueur essaiera de remettre les entiers dans l'ordre croissant en utilisant soit le bouton « *Invert* » soit le bouton « *Merge* », autant de fois qu'il le souhaite.

- (4) Un clic sur le bouton « **Invert** » aura comme effet d'inverser l'ordre des entiers dans le tableau. La lettre **'I'** sera ajoutée dans le libellé contenant l'historique (comparer les tableaux des *figures 2* et *3*). Mais : cliquer *deux fois de suite* sur « **Invert** » n'a évidemment pas d'effet sur l'ordre des entiers ; voilà pourquoi l'historique ne devra jamais contenir la séquence 'II'. En d'autres termes, si le joueur clique pour la 2<sup>e</sup> fois de suite sur « Invert », le 'I' résultant du 1<sup>er</sup> clic devra de nouveau disparaître de l'historique. (6 points)
- (5) Un clic sur le bouton « **Merge** » aura comme effet de placer les 6 premiers éléments du tableau dans les colonnes d'indices pairs sans changer leur ordre et les 6 derniers éléments dans les colonnes d'indices impairs avec inversion de l'ordre (comparer les tableaux des *figures 3* et *4*). La lettre **'M'** sera ajoutée à l'historique. Si le joueur clique 2 (resp. 3, 4, …, 10) fois de suite sur « **Merge** », la séquence **'M2'** (resp. **'M3'**, **'M4'**, … **'M10'**) apparaîtra dans l'historique (voir *figures 4* et *5*). Mais : cliquer 11 fois de suite sur le bouton « **Merge** » n'a pas d'effet sur l'ordre des entiers ; dans ce cas la dernière séquence **'M10'**(résultant des 10 premières opérations « **Merge** ») devra disparaître de l'historique. (**11 points**)

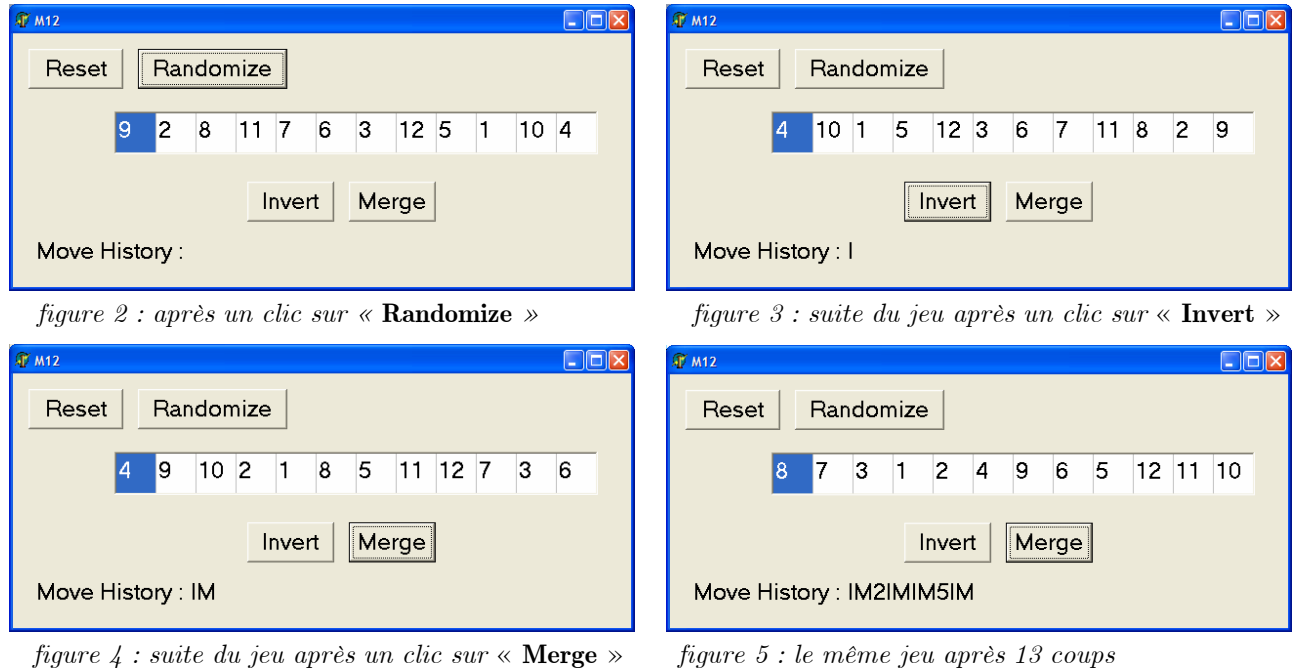